**================================================================== "PROGMATH" - Programmieren mit Mathematik (c) Herbert Paukert. (Skripten-Bibliothek <Bibliothek e/a> mit dem Passwort "free") ==================================================================**

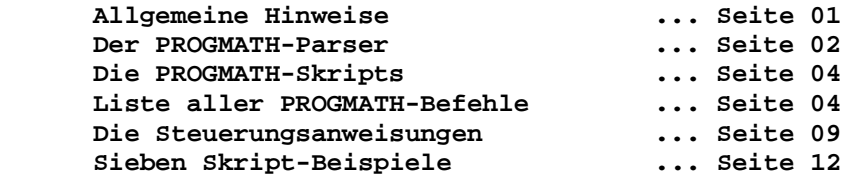

 **================================================================== Dieser Hilfetext kann mittels <Datei-Drucken> gedruckt werden. ==================================================================**

 **Das interaktive Programm "PROGMATH" hat zwei Zielvorgaben: >> Erstens sollen damit Mathematik-Inhalte trainiert werden. >> Zweitens können mithilfe der Skriptsprache die Grundlagen des Programmierens erlernt werden.**

 **"PROGMATH" ist ein Texteditor mit dessen Hilfe so genannte Mathematik-Skripts erstellt, ausgeführt und gespeichert werden. Im Texteditor ist dazu ein Mathematik-Interpreter eingebaut. "PROGMATH" ist in den vier Programmen "GEOMATH" und "MATHEPRO", "GAPMEDIA" und "MEDIAPRO" integriert.**

 **<Datei-Neu> löscht den Text im Editor. <Datei-Öffnen> öffnet eine Textdatei (Skriptdatei). <Datei-Speichern> speichert den aktuellen Text. <Datei-Drucken> druckt einen Text. <Datei-Drucken-G> druckt eine Grafik. <Datei-Editor-E/A> Wechsel zwischen sichtbarem und unsichtbarem Texteditor bei der Skriptausführung. <Datei-Exit> schließt den Editor.**

 **<Bearbeiten-Schrift> wählt eine Schriftart aus. <Bearbeiten-Markieren> markiert den gesamten Text. <Bearbeiten-Suchen> sucht einen Text. <Bearbeiten-Ersetzen> ersetzt einen Text. <Bearbeiten-Linker Rand> verschiebt den linken Textrand. <Bearbeiten-Komprimieren> komprimiert den Text. <Bearbeiten-Dezimalen> setzt die Anzahl der Dezimalstellen.**

 **<Parse> oder <F1> führt eine Mathematik-Zeile im Editor aus. <Skript> oder <F11> führt ein Mathematik-Skript im Editor aus. Dazu muss der Cursor auf den Befehl "begin" platziert werden. Jedes Skript kann jederzeit mit <Esc> abgebrochen werden.**

 **<Demos-1> öffnet eine Sammlung von 20 einfachen Skripts. <Demos-2> öffnet eine Sammlung von 20 komplexen Skripts. <Hilfe e/a> schaltet die Hilfetext-Anzeige an oder aus.**

 **"Drag and Drop" verschiebt markierte Textteile. <Strg C> kopiert den markierten Text in die Zwischenlage. <Strg V> fügt den kopierten Text an der Cursorstelle ein. <Strg><Pos1> springt immer an den Textanfang. <Strg><Ende> springt immer an das Textende. Ein Zeilenvorschub erfolgt mittels Taste <Enter>. Ein Seitenvorschub erfolgt mittels <Strg><Enter>. Das Zeichen "PI" symbolisiert einen Seitenvorschub.**

 **Der Schalter <Grafik> blendet eine Grafik ein und aus. Ein rechter Mausklick in die Grafik zeigt die Koordinaten.**  **Hinweis: Bei entsprechender Verwendung der PROGMATH-Befehle können in einem Skript interaktiv Antworten abgefragt und eingegeben und schließlich bewertet werden. Dafür wird der INVAR-Befehl verwendet (siehe Seite 09). Ab Seite 26 befinden sich dazu einige Demoskripts. In den Eingabezellen des INVAR-Befehls kann mit einem Doppelklick ein algebraischer Taschenrechner aufgerufen werden. Beim Schließen des Taschenrechners werden alle Rechenergebnisse automatisch in die Eingabezellen übertragen.**

 **Belegungen der Funktionstasten:**

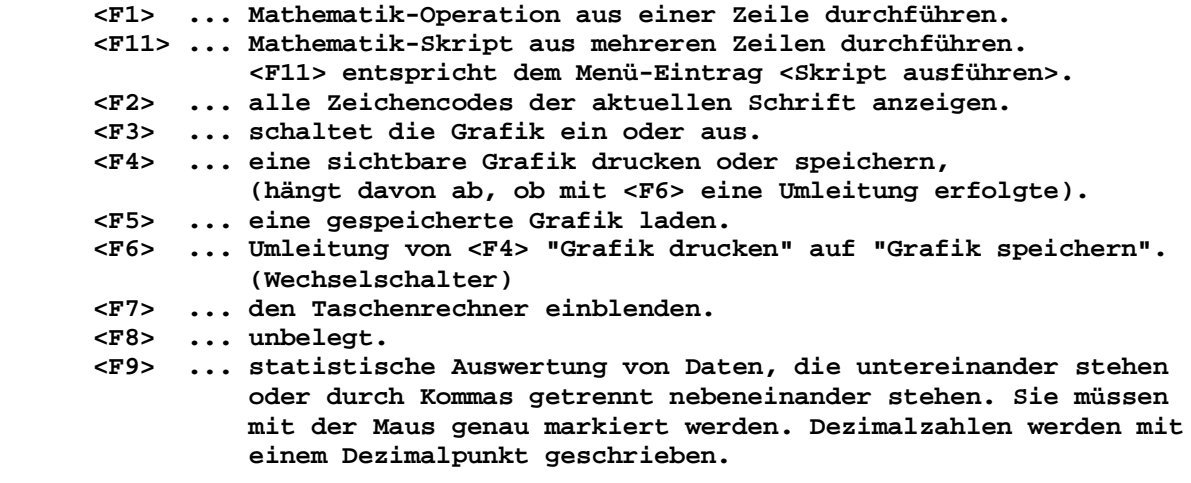

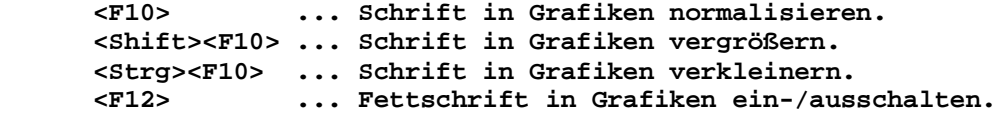

 **<Strg><F7>, <Shift><F7>, <Strg><F8>, <Shift><F8>, <Strg><F9> und <Shift><F9> sind mit internen Spezialfunktionen belegt. Diese Funktionen sind nur im sichtbaren Editor ausführbar.**

## **================================================================== (1) Der PROGMATH-Parser**

 **==================================================================**

 **Es kann in einer Textzeile eine mathematische Rechen formel mit beliebigen Zahlen und den konventionellen Operatoren und Funktionen eingegeben werden. Außerdem können die 26 Variablen a,b,c,... y,z zur Speicherung verwendet werden. Eine mathematische Berechnung wird ausgeführt, indem man den Cursor auf die Zeile stellt und auf <F1> drückt oder auf <Parse> klickt. Dabei bestehen im Mathematik-Parser folgende Möglichkeiten:**

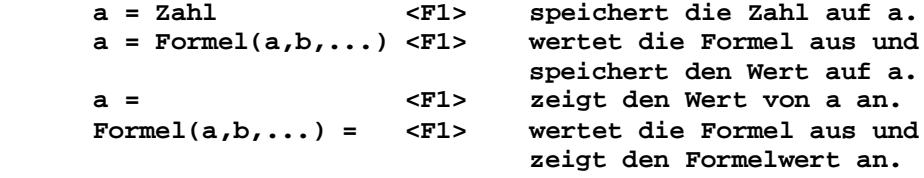

 **OPERATOREN: (,),+,-,\*,/,^. FUNKTIONEN: abs,acos,asin,atan,cos,deg,exp,fak,log,ln, rad,round,sin,sqr,sqrt,tan,trunc,pi.**

 **Hinweis: Dezimalzahlen immer mit Dezimalpunkt schreiben. Die Anzahl der Dezimalstellen ist standardmäßig 2. Sie kann mit <Bearbeiten-Dezimalstellen> eingestellt werden.**  **Beginnt eine Zeile mit //, dann wird sie als Kommentarzeile interpretiert und nicht ausgeführt.**

 **Ein Punkt "." am Anfang einer Zeile wird immer ignoriert. Wird ein Punkt vor Wertzuweisungen (.a =) geschrieben, dann können diese Zeilen mit <Bearbeiten-Komprimieren> oder dem Befehl "COMPRESS" nicht entfernt werden. Dieser Befehl ist notwendig um variable Wertzuweisungen aus den Textzeilen zu entfernen, aber fixe Wertangaben zu erhalten.**

 **Neben den einfachen Wertzuweisungen (siehe oben) stehen 140 arithmetische und geometrische Spezialbefehle zur Verfügung, welche unten aufgelistet sind. In den Funktionsformeln F(x) ist x das Argument und es können auch die anderen Variablen a,b,... y,z für Zahlen verwendet werden, z.B. sqrt(a^2-x^2).**

 **In vielen geometrischen Befehlen sind die Parameter in Klammern symbolische Bezeichner für Punkte A,B,C,... Y,Z. Die Punkte müssen vorher gespeichert (gezeichnet) werden, was durch Niederschreiben der Koordinaten und Drücken der Taste <F1> erfolgt, z.B. A(-2,3.5) oder B(4.72,-8.57). Die Koordinaten werden dabei durch Beistriche getrennt. Zwischen Klein- und Großschreibung wird nicht unterschieden. Ein "=" am Anfang vor einer Punktvariablen wird ignoriert.**

 **Viele PROGMATH-Befehle liefern als Ergebnis Zahlen oder Punkte, welche dann in den nachfolgenden Zeilen automatisch in den Text eingefügt werden. Diese Ergebniszeilen enthalten immer das Zeichen "=" und müssen am Skriptanfang mit dem Befehl "COMPRESS" aus dem Text entfernt werden. Soll eine Zeile, welche das Zeichen "=" enthält nicht gelöscht werden, dann muss am Zeilenanfang ein Punkt "." geschrieben werden.**

 **Während eines Skriptdurchlaufs sind für die Ergebnisse bestimmte Variable reserviert. Diese sollten vorher nicht verwendet werden, weil ihre Werte dann überschrieben werden. Wird mit ihnen weitergerechnet, ist eine Umspeicherung sinn voll. Beispielsweise durch eine Zahlenzuweisung .a = k, wo der Wert der Variablen k auf die Variable a gespeichert wird; oder durch eine Punktezuweisung UMS(A,S), wo der Punkt S mit dem neuen Namen A gezeichnet und intern abgespeichert wird.**

 **Sieben reservierte Zahlenvariable d, k, p, q, x, y, z: d,k ... Abschnitt und Anstieg von berechneten Geraden p,q ... Zusatzergebnis bei speziellen Befehlen (z.B. VGG) x,y,z ... Koordinaten von Punkten z ... Ergebnis bei Längen, Winkeln und Flächen Acht reservierte Punktvariable N, E, W, P, Q, S, T, Z:**

 **N,E,W ... Nullstellen, Extremstellen, Wendestellen P,Q ... Ergebnispunkte bei speziellen Befehlen (z.B. VGG) S ... Schnittpunkt bei allen Schnittaufgaben T ... Berührpunkt von Tangenten Z ... Ergebnis bei Punkten, Vektoren oder komplexen Zahlen**

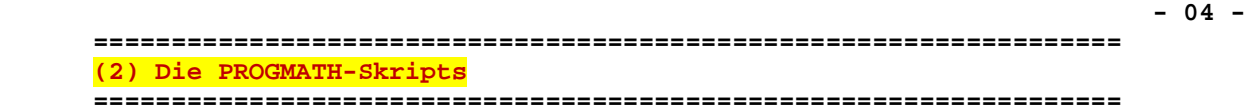

 **Ein PROGMATH-Skript besteht aus einer Folge von Textzeilen in denen die Mathematik-Befehle stehen. In der ersten Zeile muss immer "begin" stehen und in der letzten Zeile immer "end.". Wenn man den Mauscursor in die erste Zeile stellt und die Taste <F11> betätigt oder den Menü-Eintrag <Skript ausführen> anklickt, dann werden die nachfolgenden Befehle so lange durchlaufen bis der Befehl "end." auftritt. Auf diese Weise sind im Texteditor ein Parser und ein Interpreter integriert, welche das Erkennen**

 **BEISPIEL: Eine Gerade g geht durch die Punkte A(-2,1) und B(7,5). Ermittle das Lot vom Punkt C(2,8) auf die Gerade g, den Lotfußpunkt F und den Punktabstand e von der Geraden. (Die eingerückten Zeilen sind die automatisch generierten Ergebniszeilen, welche von "COMPRESS" entfernt werden).**

 **und das Ausführen der Befehle bewerkstelligen.**

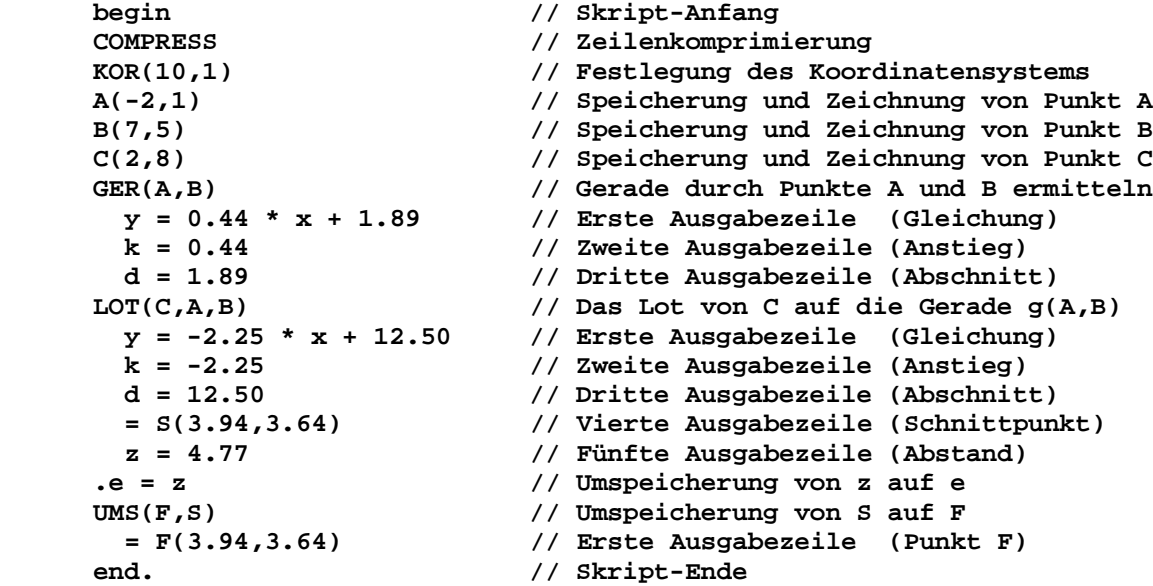

## **================================================================== (3) Liste aller PROGMATH-Befehle**

 **==================================================================**

 **COMPRESS komprimiert alle Befehlszeilen und löscht dabei alle Zeilen, welche eine Wertzuweisung "=" enthalten. Soll eine Zeile, die das Zeichen "=" enthält, nicht gelöscht werden, dann muss am Anfang der Zeile unbedingt ein Punkt "." geschrieben werden. Dadurch werden auch Wert zuweisungen zu Variablen nachhaltig fixiert.**

> **Der Befehl sollte immer am Skriptanfang NACH "begin" stehen. Dadurch werden die Ergebnisse eines vorangegangenen Skriptdurchlaufs gelöscht. Der Befehl funktioniert nicht im Einzelschritt-Modus mit <F1>. Im Einzelschritt-Modus muss zum Komprimieren der Skript-Zeilen der Menüpunkt <Bearbeiten-Komprimieren> gewählt werden.**

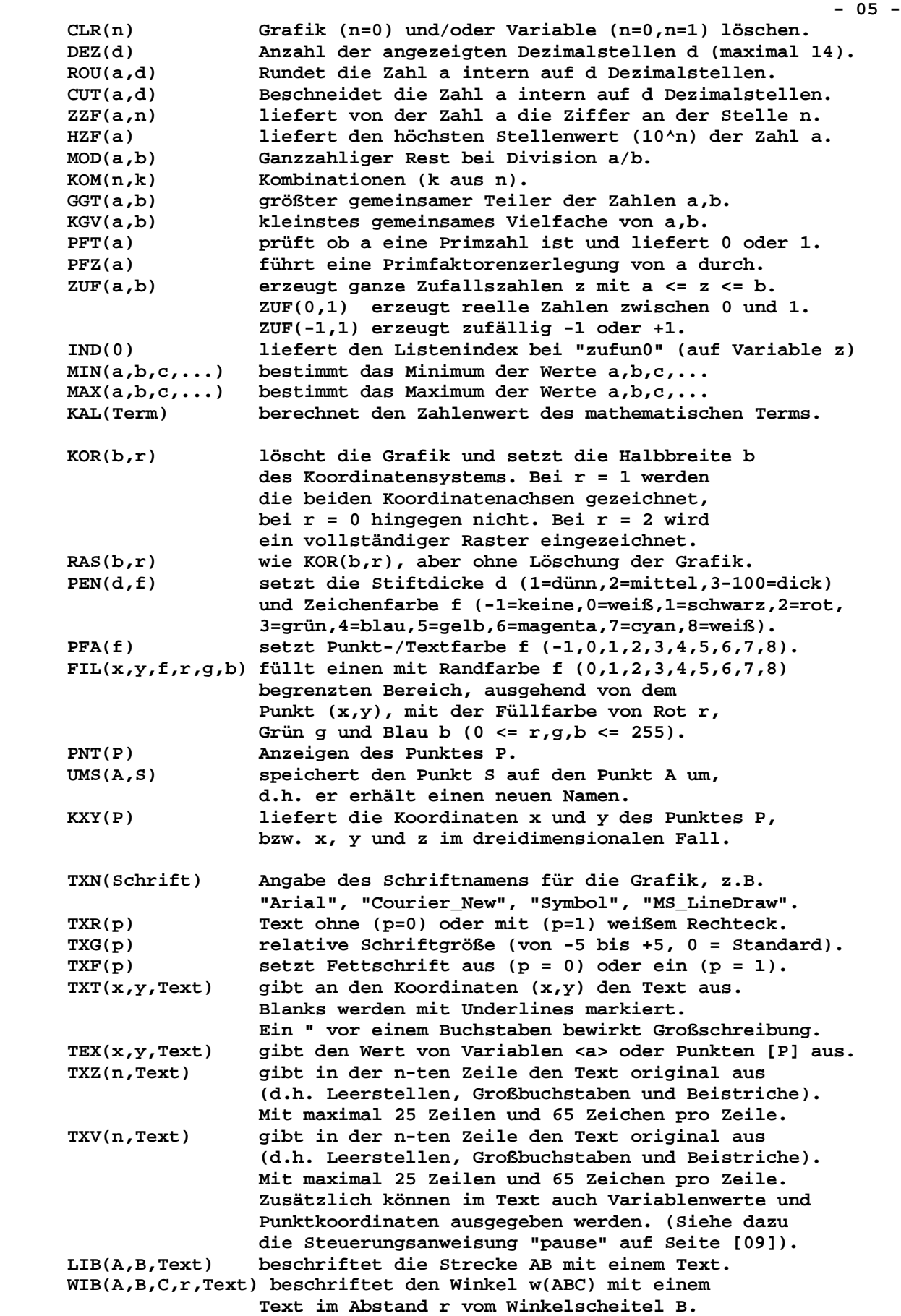

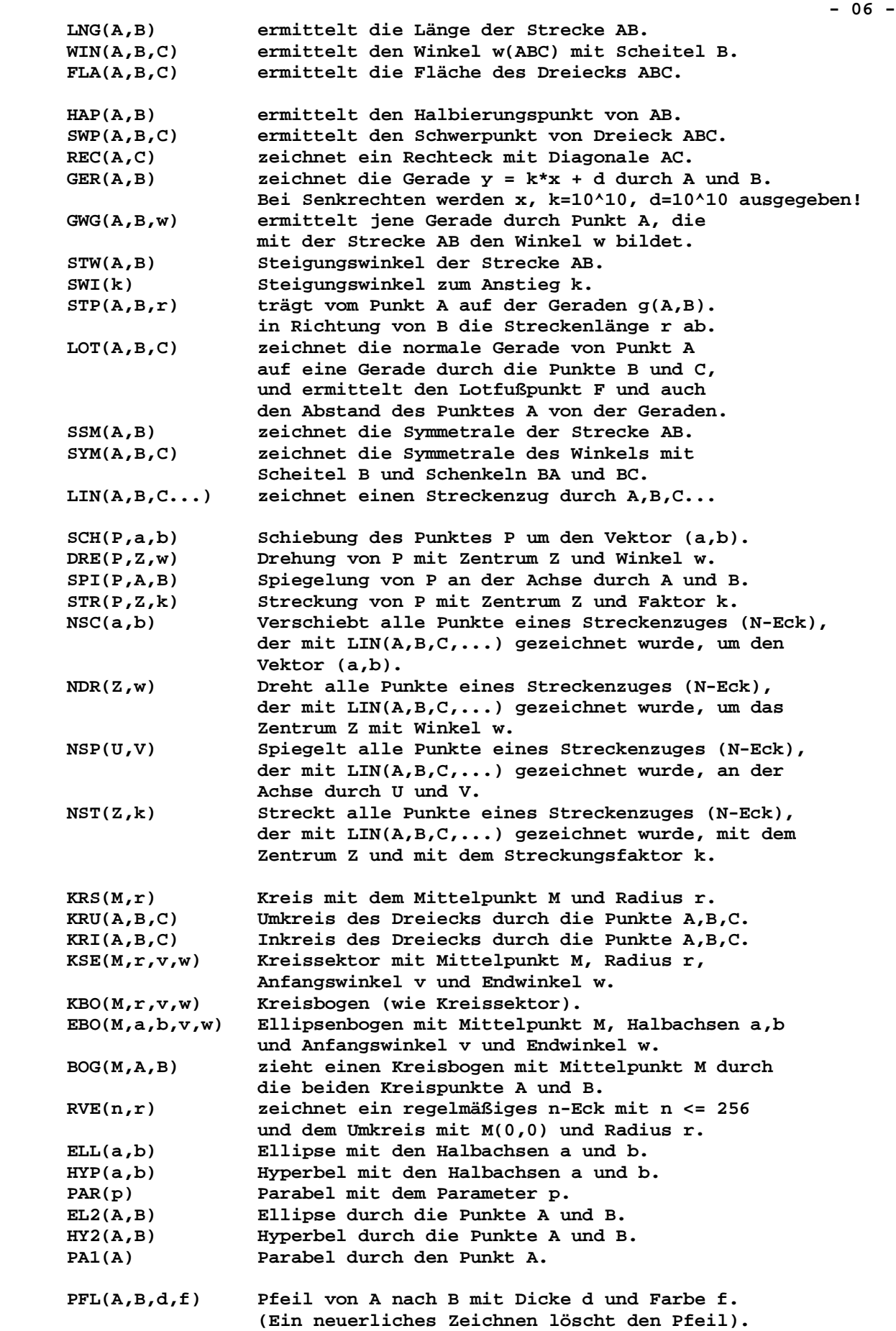

 **- 07 - FUN(F(x)) zeichnet eine beliebige Funktion F(x). FUN(F(x),a,b) zeichnet die Funktion F(x) im Intervall [a,b]. FNA(F(x)) zeichnet die erste Ableitung einer Funktion. FNT(F(x),n) zeichnet n gleitende Tangenten entlang der Funktionskurve F(x) mit n = 10,11,...1000. AFF(k,F(x)) Achsenaffinität der Funktion F(x) mit Faktor k. BEW(u,v,w,F(x)) führt mit Funktion F(x) eine Bewegung aus, zuerst eine Drehung mit dem Winkel w um den Ursprung und dann eine Schiebung um (u/v).** GAU(z) liefert Werte der Verteilungsfunktion F[0;z]  **der Standard-Normalverteilung (auf Variable f). NUL(F(x),n,a,b) ermittelt eine reelle Nullstelle der n-ten Ableitung der Funktion F(x) auf dem Intervall [a,b] mit n = 0,1 oder 2. Wird dort keine Nullstelle gefunden, so kann mit <Esc> abgebrochen werden. DIF(F(x),n,a) n-te Ableitung der Funktion F(x) an der Stelle x = a mit n = 0,1 oder 2. INT(F(x),a,b) bestimmtes Integral der Funktion F(x) auf dem Intervall [a,b] mit a < b. Die Funktion muss dort stetig sein und es darf kein Vorzeichenwechsel auftreten. TKP(F(x),a) ermittelt die Tangente an die Kurve F(x) durch den Kurvenpunkt P(a,F(a)). TNG(F(x),a,b,c,d) ermittelt die Tangente an die Kurve F(x) durch den Nicht-Kurvenpunkt P(a,b), wo der Berührpunkt im Intervall [c,d] liegen muss. Wird dort kein Berührpunkt gefunden, so kann mit <Esc> abgebrochen werden. SGG(k1,d1,k2,d2) ermittelt den Schnittpunkt der beiden** Geraden  $y = k1*x+dl$  und  $y = k2*x+d2$ .  **SKG(M,r,k,d) Schnittpunkte von Gerade y = k\*x+d und Kreis mit Mittelpunkt M und Radius r. SKK(M1,r1,M2,r2) Schnittpunkte zweier Kreise mit den Mittelpunkten M1, M2 und den Radien r1, r2. SFF(F1(x),F2(x),a,b) ermittelt den Schnittpunkt der beiden Kurven F1(x) und F2(x) auf Intervall [a,b]. Wird dort kein Schnittpunkt gefunden, so kann mit <Esc> abgebrochen werden. DET(A,B,C) Determinante mit den Zeilenvektoren A,B,C; auch zweidimensional mit DET(A,B) möglich. LGS(A,B,C,D) Lineares Gleichungssystem mit den linksseitigen Zeilenvektoren A,B,C und dem rechtsseitigen Spaltenvektor D. Auch mit LGS(A,B,C) möglich. LG4(0) Lineares Gleichungssystem in 4 Variablen (w,x,y,z) mit den 20 Koeffizienten (a,b,..,s,t). Analog dazu sind auch LG3(0) und LG2(0) möglich. QUA(a,b,c) Lösungen der Gleichung ax² + bx + c = 0. DZN(a,n) Umwandlung der Zahl a vom 10- ins n-System. NZD(a,n) Umgekehrte Umwandlung mit 2 <= n <= 36. SRD(v,w) definiert für die Schrägrißdarstellung den**

 **Verzerrungsfaktor (v) und den Winkel (w). PFA(-1) unterbindet die Darstellung der Achsen. SRK(P) stellt einen dreidimensionalen Punkt P im Schrägriß als zweidimensionalen Punkt dar.**

 **Mit Punkten als KOMPLEXE ZAHLEN kann auch gerechnet werden: KPX(Term(A,B,C,.....)) ermittelt den Wert des Terms mit den komplexen Zahlen A,B,C,...... Zulässige Operatoren: +,-,\*,/,^,(,). Nach dem Potenzoperator ^ muss ein reeller Rechenausdruck folgen, z.B. KPX(A+B^(1/2)). ADD(A,B) Addition zweier komplexer Zahlen. SUB(A,B) Subtraktion zweier komplexer Zahlen. MUL(A,B) Multiplikation zweier komplexer Zahlen. DIV(A,B) Division zweier komplexer Zahlen. POT(A,n) n-te Potenz der komplexen Zahl A. WUR(A,n) n-te Wurzel der komplexen Zahl A. POL(A) liefert die Polarkoordinaten (r,w) von A. BIN(r,w) Kartesische Koordinaten (x,y) von (r,w). Mit Punkten als VEKTOREN kann ebenfalls gerechnet werden. Dabei werden zwei oder drei Vektor-Koordinaten eingegeben. Die Anzahl der Koordinaten wird automatisch erkannt. VEK(Term(A,B,C,.....)) ermittelt den Wert des Terms mit den Vektoren A,B,C,...... Dabei zulässige Operatoren: +,-,\*,(,). Der Operator \* bedeutet die Multiplikation eines Vektors mit einem reellen Ausdruck, z.B. VEK(A+B\*(1/2)). VSU(A,B) Vektorsumme A+B. VDI(A,B) Vektordifferenz A-B. VFA(A,k) Vektorvielfaches k\*A. VPR(A,B) Vektorprodukt von A und B. VSK(A,B) Skalarprodukt von A und B. VLE(A) Länge eines Vektors A. VWI(A,B) Winkel zwischen A und B. VFL(A,B) Fläche zwischen A und B (Parallelogramm). VOL(A,B,C) Volumen zwischen A, B, C (Parallelepiped). VEV(A) Normierter Vektor von A (Einheitsvektor). VNV(A) Normale Vektoren auf A. VNA(P,A,N) Abstand des Punktes P von der Geraden (2-dim) oder Ebene (3-dim) durch Punkt A mit dem Normalvektor N. Außerdem wird der Lotfußpunkt F ermittelt. VGG(A,B) Geradengleichungen im Raum durch die Punkte A,B. Ausgabe: <funtex1> und <funtex2> und die beiden Normalvektoren P und Q und die Konstanten p und q. VEG(A,B,C) Ebenengleichung im Raum durch die Punkte A,B,C. Ausgabe: <funtex1> und Normalvektor Z und Konstante z. VNG(A,N) Gleichung der Geraden (2-dim) oder Ebene (3-dim) durch den Punkt A mit dem Normalvektor N. Ausgabe: <funtex1> und Normalvektor Z und Konstante z. SCS(0) Zwischenspeicherung der aktuellen Grafik. SCR(0) Wiederherstellung der zwischengespeicherten Grafik. LPC(Name,g) Lädt eine JPEG-Datei "Name" in das Koordinatenfenster, mit originaler Größe (g=0) oder angepasst (g=1). PAG(0) Markiert im einen Seiten-Anfang. Dann kann man beim "pause"-Befehl mit <F2><Enter> eine Seite zurückgehen. SXY(n) Speichert die Variablen x und y auf die internen Listenelemente DatX[n] und DatY[n]. Die Elemente DatX[0] und DatY[0] enthalten die Datenanzahl (<=100). WXY(0) Schreibt die interne Liste in ein CSV-Textfile. RXY(0) Liest ein CSV-Texfile in die interne Liste LXY(n) Lädt die internen Listenelemente DatX[n] und DatY[n] auf die Variablen x und y. DXY(0) Löscht alle internen Listenelemente.**

 **- 08 -**

# **================================================================== (4) STEUERUNGS-Anweisungen**

 **==================================================================**

 **Neben diesen 140 Mathematikbefehlen gibt es noch 36 Anweisungen zur Steuerung des Skriptablaufes. Eine Steuerungsanweisung ist bereits oben genau beschrieben worden, nämlich "compress".**

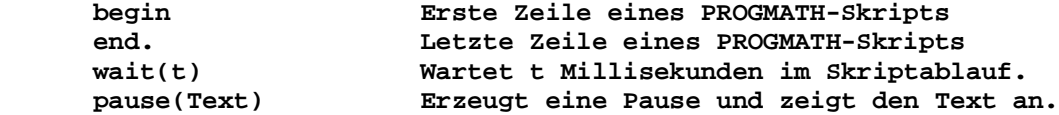

 **Wenn im Pausentext eine Variable zwischen spitzen Klammern < > steht, dann wird dort ihr Zahlenwert angezeigt. Wenn im Text ein Punktname zwischen eckigen Klammern [ ] steht, dann werden dort die Punktkoordinaten angezeigt, dreidimensional mit { }. Das Zeichen & im Pausentext bewirkt einen Zeilenumbruch.**

 **Mit "pause(<funtex1>)" wird der Wert der internen Textvariablen "funtex1" angezeigt. Hingegen wird mit "pause(<funtex2>)" der Wert der zweiten Textvariablen "funtex2" angezeigt.**

 **Beim Ausgabebefehl "pause" und bei den Eingabebefehlen "invar", "input2", "input3", "intex1" und "intex2" kann mit Taste <Esc> das Skript jederzeit abgebrochen werden. Beim Befehl "pause" kann die aktuelle Grafik gedruckt werden (mit Funktionstaste <F4>).**

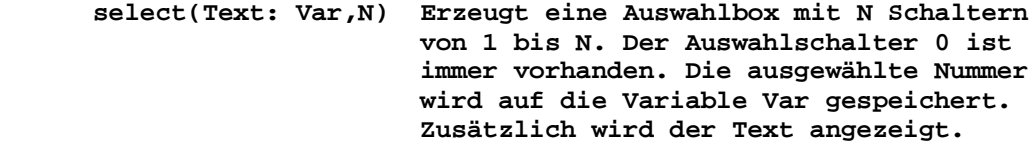

 **invar(Text: Variablenliste) Eingabe von Variablenwerten.**

 **Wenn dieser Text ein Fragezeichen "?" enthält, dann wird mit einem Doppelklick in das Eingabefeld ein Taschenrechner aufgerufen. Wird er geschlossen, dann wird das Rechenergebnis in das Eingabefeld übertragen. Diese Technik wird bei interaktiven Fragen/Antworten verwendet. Der Befehl "calcoff" sperrt den Rechner. (siehe dazu die Beispiele ab Seite -26-).** 

 **input2(Punktname) Eingabe der Koordinaten x,y einer Punkt bzw. Vektor-Variablen (zweidimensional). input3(Punktname) Eingabe der Koordinaten x,y,z einer Punkt bzw. Vektor-Variablen (dreidimensional).**

 **ifle(Var,W,Ziel) Vergleicht die Variable Var mit dem Wert W. Dabei kann W auch eine Variable sein. Wenn Var <= W ist, erfolgt ein Sprung zu jener Befehlszeile, wo der Ziel-Text steht. Dort muss diesem Ziel-Text ein Underline "\_" vorangestellt werden (symbolische Adresse). Wenn aber Var > W ist, wird weiter gegangen.**

 **ifls(Var,W,Ziel) Wie "ifle", aber nur wenn Var < W ist. ifge(Var,W,Ziel) Wie "ifle", aber nur wenn Var >= W ist. ifgr(Var,W,Ziel) Wie "ifle", aber nur wenn Var > W ist. ifeq(Var,W,Ziel) Wie "ifle", aber nur wenn Var = W ist. ifne(Var,W,Ziel) Wie "ifle", aber nur wenn Var <> W ist.**

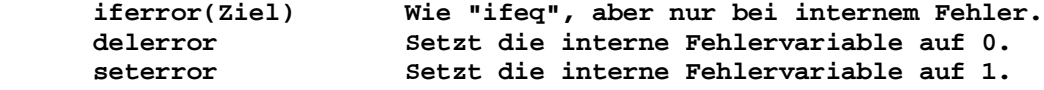

 **Wenn bei einem mathematischen Befehl ein Fehler auftritt, dann wird die interne Fehlervariable, welche normalerweise den Wert Null hat, automatisch auf 1 gesetzt. Sie kann dann mit "iferror" abgefragt und mit "delerror" wieder auf Null gesetzt werden.**

 **goto(Ziel) Springt unbedingt zu jener Befehlszeile, die durch das "Ziel" symbolisch adressiert ist. Im Listing muss vor den Namen des Sprungziels ein Underline gestellt werden ("\_Ziel").** exit Bricht das Programm unbedingt ab.

 **Neben den Steuerungsanweisungen für den Verlauf des PROGMATH-Skripts geibt es noch so genannte Stringbefehle. Sie beziehen sich auf die Zuweisung, Eingabe, Speicherung und Verarbeitung von zwei internen Stringvariablen "funtex1" und "funtex2". Diese können mit gültigen mathematischen Ausdrücken oder Funktionstermen belegt werden und sie versorgen dann folgende Befehle als Eingabeparameter:**

 **NZD,KAL,KPX,VEK,TXT,TXZ,TXV,DIF,INT,FUN,FNA,BEW,NUL,TKP,TNG,SFF.**

 **Zur Datenausgabe werden sie bei folgenden Befehlen verwendet: DZN,PFZ,QUA,VNG,VGG,VEG.**

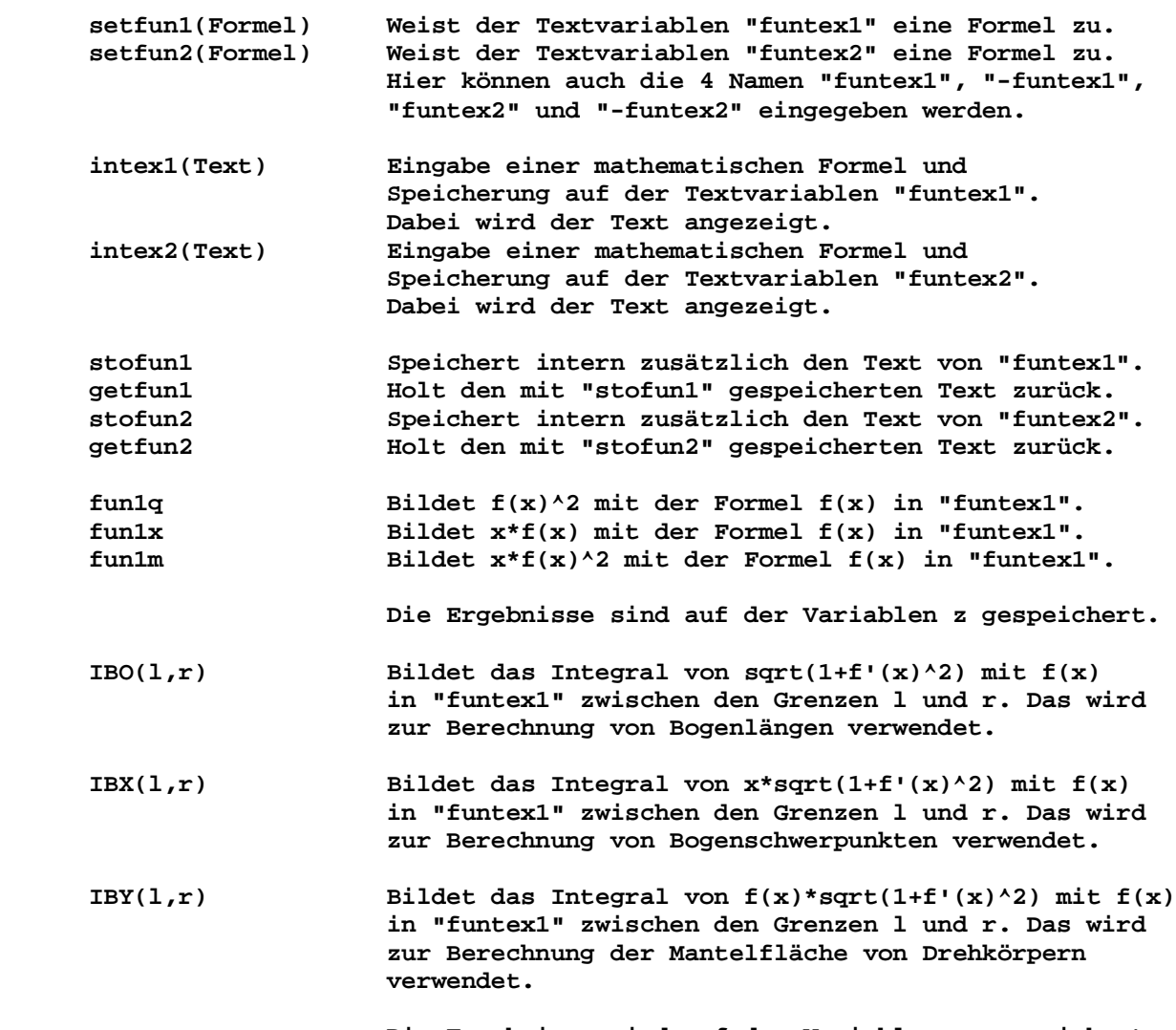

 **Die Ergebnisse sind auf der Variablen z gespeichert.**

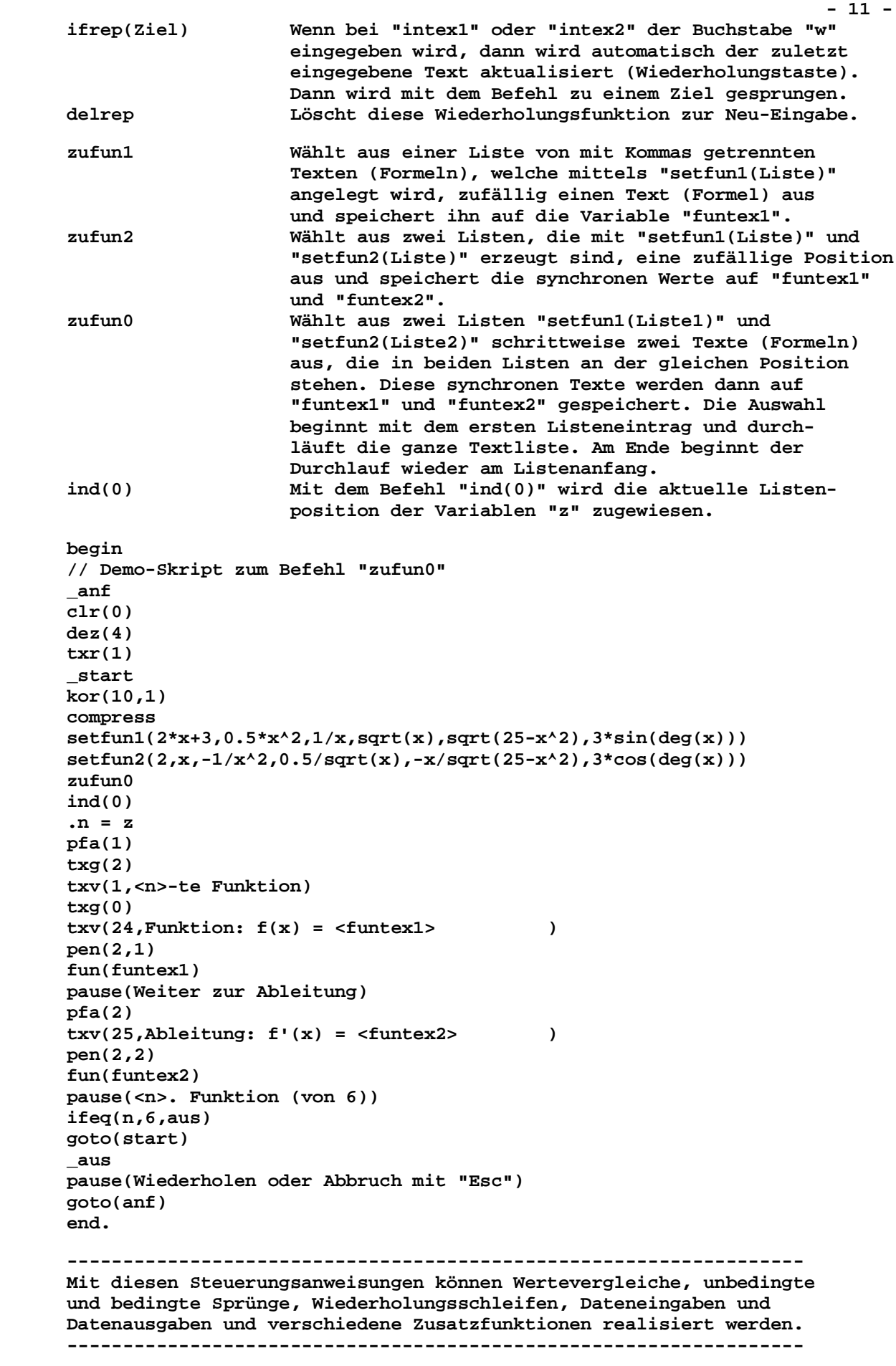

 **================================================================== (5) Zehn Skript-Beispiele ================================================================== ================================================================== [S1] Ein einfaches geometrisches Skript-Beispiel ================================================================== Das folgende erste Listing zeigt den komprimierten Programmcode vor der Ausführung des Skripts. begin // Darstellung des Inkreises eines Dreiecks compress kor(10,2) A(-2,-2) B(8,3) C(2,8) lin(A,B,C,A) kri(A,B,C) lot(I,A,B) pen(3,2) lin(I,S) end. Das folgende zweite Listing zeigt den Programmcode nach der Ausführung des Skripts. Alle Rechenergebnisse der einzelnen Befehle sind dabei sichtbar nach rechts eingerückt, und sie können im Skriptablauf weiter verwendet werden. Bei jeder Skriptausführung werden sie am Skriptanfang durch den Befehl "compress" gelöscht. begin // Darstellung des Inkreises eines Dreiecks compress kor(10,2) A(-2,-2) B(8,3) C(2,8) lin(A,B,C,A) kri(A,B,C) = I(3.12,3.57) r = 2.69 lot(I,A,B)**  $y = -2.00 * x + 9.81 = -10.27$  $k = -2.00$  **d = 9.81 = S(4.32,1.16) z = 2.69 pen(3,2) lin(I,S) end.**

**.**

```
[S2] Ein einfaches arithmetisches Skript-Beispiel
begin
// Ein Programm mit
// zwei unbedingten Sprüngen "goto(start)" und "goto(weiter)"
// und mit einem bedingten Sprung "ifeq(b,0,fehler)".
// Jedes Sprungziel steht allein in einer Textzeile
// und beginnt mit einem Underline (z.B. "_start").
 _start
compress
clr(0)dez(2)kor(10,0)txv(1, Einfache Rechnungen)
.a = 3\cdot b = 0invar (Zwei Zahlen a und b eingeben: a, b)
txv(2, a = <a>), b = <b>b</b>)\cdot c = a + b.d = a - b.e. = a * btxv(4, <a> + <b>b</b> = <c>)txv(5, <a>- <b>b</b> = <b>d</b>)txv(6, <a>^* <b>b</b> = <b>c</b>)<sup>2</sup>ifeq(b,0,fehler)
.f = a / btxv(7, <a> / <b>b</b>) = <b><b>f</b></b>goto(weiter)
_fehler
txv(7, <a>4</a> / <b>b>5</b> = ? Division durch Null ist nicht möglich !){\bf \_weiter}pause(Wiederholen oder Beenden mit "Esc")
goto(start)
end.
```
Hinweis: Alle Skripts in diesem Hilfetext können markiert und mit mit <Strg C> und <Strg V> in den Editor kopiert werden. Dann werden mit <Bearbeiten-Linker Rand> die n leeren linken Spalten gelöscht (z.B. mit n = -8). Zusätzlich müssen auch etwaige Zeilen, die Seitenangaben enthalten, mit <Strg Y> händisch gelöscht werden. Zuletzt kann das Skriptum ausgeführt werden.

```
[S3] Das Skript ermittelt den Umkreis eines Dreiecks
    (mit eingerückten Rechenergebnissen)
begin
_start
compress
clr(0)<sub>deg</sub>(2)</sub>
-g = 10kor(g,1)txv(1, Dreieck und Umkreis)
invar (Halblänge des Koordinatensystems: g)
kor(g,1)txv(1, Dreieck und Umkreis)
pfa(-1)A(1,3)B(4,0)C(8, 8)pfa(1)input2(A)input2(B)input2(C)lin(A, B, C, A)lng(A,B)z = 4.24\cdot c = z = 4 \cdot 24lng(A,C)z = 8.60\cdotb = z = 8.60
ln(g(B,C))z = 8.94.a = z = 8.94.u = a + b + c = 21.78.s = u/2 = 10.89.d = s*(s-a)*(s-b)*(s-c) = 323.38ifgr(d,0,weiter)pause(A,B,C bilden kein Dreieck!)
goto(start)
\_weiter.f = sqrt(d)win(B, A, C)z = 80.54\dot{a} = z = 80.54win(A, B, C)z = 71.57\cdot j = z = 71.57
win(A, C, B)z = 27.90\mathbf{k} = z = 27.90.s = i + j + k = 180.01rou(s, 0)kru(A,B,C)= U(5.33, 4.33)r = 4.53pen(2,2)lin(A, U)lib(A,U,r)pen(1,1)
```

```
pfa(4)txv(19, Dreieck ABC mit [A], [B], [C])
pfa(1)txv(20, c = AB = \langle c \rangle, b = AC = \langle b \rangle, a = BC = \langle a \rangle)txv(21, Umfang = a + b + c = <u>uv</u> cm)txv(22, \text{Fläche } F = \text{ <f> cm}^2)txv(23,w(B,A,C) = <i>i</i> > 0, w(A,B,C) = <i>j</i> > 0, w(A,C,B) = <i>k</i> > 0)txv(24, \text{Winkelsumme} = \text{>0})pfa(2)txv(25, Umkreis: [U], r = <r>)pfa(1)pause(Wiederholen oder Beenden mit "Esc")
goto(start)
and.[S4] Ein Skript-Beispiel mit einem selektiven Auswahlmenü
    für die drei Grundaufgaben der Prozentrechnung
begin
clr(0)start
compress
kor(g, 0)txg(4)pfa(4)txz(2, Rechnen mit Prozenten)
pfa(1)txg(0)txz(4,(alle Zahlen auf 2 Dezimalstellen runden))
txz(7,1 Prozent (%) entspricht 1 Hundertstel vom Grundwert G.)
txz(8, Der Teil vom Grundwert G, der p Prozenten entspricht, heißt)
txz(9, Anteil A. Dafür gilt die Schlussrechnung A = (G / 100) * p.)
select([1] Anteil [2] Prozente [3] Grundwert [0] Ende: w,3)
ifeq(w,1,teil)ifeq(w,2,prox)ifeq(w, 3, grund)ifeq(w,0,aus)goto(start)
teil
zuf(50,200)
q = zzuf(1,100)\cdot p = z
.a = (g / 100) * ptxz(12, Gegeben sind Grundwert und Prozente.)
pfa(4)txv(14, Grundwert G = <g>g</u>)txv(15, Prozente p = <p> \})txz(16, Anteil A = ?)pfa(1)txz(19, Gesucht ist jener Anteil A, welcher den)
txz(20,p Prozenten vom Grundwert G entspricht.)
pause(Weiter zum Ergebnis)
pfa(2)txv(22,Anteil A = (G / 100) * p = <a> €)
pfa(1)pause (Zurück)
goto(start)
```
 $-15 -$ 

```
 - 16 -
  _proz
  zuf(50,200)
  .g = z
  zuf(10,g)
  .a = z
  .p = (100 / g) * a
  txz(12,Gegeben sind Grundwert und Anteil.)
  pfa(4)
 txv(14, Grundwert G = <g>g</math>) txv(15,Anteil A = <a> €)
  txz(16,Prozente p = ?)
  pfa(1)
  txz(19,Gesucht sind jene Prozente p, denen)
  txz(20,der Anteil A vom Grundwert G entspricht.)
  pause(Weiter zum Ergebnis)
  pfa(2)
 txv(22, Prozente p = (100 / G) * A = <p>sp</p> pfa(1)
  pause(Zurück)
  goto(start)
  _grund
  zuf(50,200)
  .a = z
  zuf(1,100)
  .p = z
  .g = (a / p) * 100
  txz(12,Gegeben sind Anteil und Prozente.)
  pfa(4)
 txv(14, Anteil A = <a>2</a>) txv(15,Prozente p = <p> %)
  txz(16,Grundwert G = ?)
  pfa(1)
  txz(19,Gesucht ist jener Grundwert G, dessen)
  txz(20,Anteil A den p Prozenten entspricht.)
  pause(Weiter zum Ergebnis)
  pfa(2)
 txv(22,Grundwert G = (A / p) * 100 = <g> €)
  pfa(1)
  pause(Zurück)
  goto(start)
  _aus
```

```
 end.
```
## **================================================================== [S5] Das Skript ermittelt Linearkombinationen von zwei Vektoren ==================================================================**

```
 begin
 _start
 compress
 clr(0)
 dez(2)
 kor(10,2)
 pfa(1)
 txg(2)
 txz(1,Linearkombinationen von Vektoren)
 txg(0)
 txz(3,c´ = j*a´ + k*b´)
 pfa(-1)
 O(0,0)
 A(3,1)
 B(2,4)
 setfun1((-3)*A + (1/2)*B )
 pfa(1)
 input2(A)
 lin(O,A)
 input2(B)
 lin(O,B)
 txv(24,a´ = [A], b´ = [B])
 intex1
 vek(funtex1)
 ums(C,Z)
 kxy(A)
 .a = x 
 .b = y 
 kxy(B)
 .c = x 
 .d = y
 kxy(C)
 .e = x 
 .f = y
 vle(A)
 .u = z 
 vle(B)
 .v = z 
 vle(C)
 .w = z 
 max(u,v,w)
\cdotg = round(z) + 2
 kor(g,2)
 txg(2)
 txz(1,Linearkombinationen von Vektoren)
 txg(0)
txz(3,c' = j*a' + k*b') ums(A,A)
 ums(B,B)
 pen(1,2)
 O(0,0)
 lin(O,A)
 lib(O,A,a´)
 lin(O,B)
 lib(O,B,b´)
 txv(24,a´ = [A], b´ = [B])
```

```
ums(C, C)pen(2,2)lin(O,C)lib(0,C,c^*)pfa(2)txv(25,c' = <funtex1> = [C])pfa(1)pause(Wiederholen oder Beenden mit "Esc")
goto(start)
end.
[S6] Das Skript ermittelt die Fläche unter einer Kurve f(x)
    und deren Flächenschwerpunkt
begin
start02
compress
clr(0)<sub>deg</sub>(4)</sub>
kor(10,1)\text{txr}(0)pfa(4)txg(2)txz(1, Inhalt und Schwerpunkt von Flächen)
txg(0)pfa(1)setfun1(sqrt(25-x^2))stofun1
.a = 0\mathbf{a} \cdot \mathbf{b} = 5.9 = 10invar(Halbbreite des Koordinatensystems: g)
_{\texttt{\_anf02}}compress
kor(g,1)pfa(4)txz(1,Inhalt und Schwerpunkt von Flächen)
pfa(1)txz(2, Gegeben ist eine Funktion y = f(x) auf dem Interval [a;b].)txz(3, Das Zeichen f bedeutet das Integral der Funktion f(x).)txz(4, Für den Schwerpunkt S(u/v) der Fläche F = F(a;b) gilt: )pfa(2)txq(2)txz(06, F = f f(x)dx)txz(08,u = (1/F) * f x*f(x)dx)txz(10, v = 1/(2*F) * f f(x)^2 dx)txq(0)pfa(1)getfun1
interval(Funktion f(x) eingeben)stofun1
txv(14, Funktion: y = f(x) = <funkz1>)pen(1,1)fun(funtex1)
invar (Grenzen a und b mit eingeben: a,b)
ifle(b,a,anf02)txv(15,Grenzen: a = <a> und b = <b>b</b>)
.1 = a\mathbf{r} = \mathbf{b}
```

```
 pen(3,4)
 fun(funtex1,a,b)
 pen(2,1)
 pfa(-1)
 A(a,0)
 dif(funtex1,0,l)
 iferror(fehl02)
 .c = z 
 dif(funtex1,0,r)
 iferror(fehl02)
 .d = z 
txv(16, f(a) = \langle c \rangle, f(b) = \langle d \rangle) C(a,c)
 B(b,0)
 D(b,d)
 pfa(1)
 lin(A,C)
 lin(A,B)
 lin(B,D)
 pen(1,1)
 txt(a,0,a)
 txt(b,0,b)
 pause(Weiter)
 int(funtex1,l,r)
 iferror(fehl02)
 .f = z
 getfun1
 fun1q
 int(funtex1,l,r)
 iferror(fehl02)
 .v = z / (2*f)
 .i = pi * z 
 getfun1
 fun1x
 int(funtex1,l,r)
 iferror(fehl02)
 .u = z / f
 S(u,v)
 pfa(-1)
 E(u,0)
 F(0,v)
 pfa(1)
 pen(1,2)
 lin(E,S)
 lin(F,S)
 pfa(2)
 lib(E,S,v)
 lib(F,S,u)
 txv(18,Schwerpunkt: [S])
 txv(19,Fläche F = <f>)
 pause(Weiter)
 pfa(4)
txv(21, Volumen des Drehkörpers: V = \int \int f y^2 dx = \overline{\text{}})txv(22,Volumen des Drehkörpers: V = F * (2*f*v) = <i>i</i>)
 pfa(1)
 pen(1,1)
 txz(23,Erste Guldin-Regel:)
 txz(24,Das Volumen des Drehkörpers ist gleich dem Produkt aus der)
 txz(25,erzeugenden Fläche und der Kreisbahn des Schwerpunktes.)
```

```
_wided02
\cdot w = 0invar((1) Wiederholen (2) Neustart (0) Beenden: w)
ifeq(w,0,aus02)ifeq(w,1,anf02)ifeq(w,2,start02)goto(wied02)
feh102delerror
pause(Fehler ... )
goto(start02)
_aus02dez(2)And.[S7] Kurvendiskussion von Funktionen y = f(x)begin
clr(0)<sub>deg</sub>(4)</sub>
compress
kor(10,0)pfa(2)txg(4)txz(2, KURVENDISKUSSION)
txg(0)txr(1)pfa(1)txz(4). Hinweis: Eingabe von beliebigen Funktionen y = f(x).
txz(5,Zulässige Operatoren in f(x): (, ), +, -, *, /, ^, sqrt, abs,)
txz(6,round,trunc,pi, exp,ln, deg,sin,cos,tan,acos,asin,atan.)
txz(8, Wahl der Halbbreite des Koordinatensystems g,)
txz(9, so class gilt: -g \le x \le +g \text{ und } -g \le y \le +g.)txz(11,Zur Berechnung der Null-, Extrem- und Wendestellen)
txz(12,der Funktion, muss vorher immer ein Intervall für die)
txz(13, Stellen angegeben werden. Wenn dort keine der ge- )
txz(14, suchten Stellen vorhanden ist, dann wird der Such-)
txz(15, prozess mit der Taste <Esc> abgebrochen.)
txz(17, Zusätzlich können für jeden x-Wert der y-Wert y = f(x), )txz(18, die erste und die zweite Ableitung y'(x) und y''(x) und )txz(19, die Kurventangente im Punkt P(x/y) berechnet werden. )txz(21, Hinweis: Nullstellen, wo die Kurve die x-Achse berührt)
txz(22, und nicht schneidet, werden nicht immer erkannt !)
setfun1(x^3-2*x^2-3*x+4)_eingabe
.9 = 10invar(Halbbreite des Koordinatensystems (2.100): qiffls(q,2,eingabe)ifgr(g,100,eingabe)interval(Funktion f(x))\mathbf{w} = 0
```

```
 _anf
 compress
 kor(g,2)
 pen(2,2)
 fun(funtex1)
 pfa(1)
 txv(1,f(x) = <funtex1>)
 pen(1,1)
 invar(Null-,Extrem-,Wendestellen(0,1,2), y-Wert(3), Neustart(4), Ende(5): w)
 ifeq(w,0,nulli)
 ifeq(w,1,extri)
 ifeq(w,2,wendi)
 ifeq(w,3,wert)
 ifeq(w,4,eingabe)
 ifeq(w,5,schluss)
 goto(anf)
 _nulli
 .l =-g
 .r = g
 invar(X-Intervall (l,r) für Nullstelle: l,r)
 .s = w
 nul(funtex1,s,l,r)
 iferror(fehl)
 txv(23,Nullstelle [N])
 pause(Weiter)
 goto(anf)
 _extri
 .l = -g
 .r = g
 invar(X-Intervall (l,r) für Extremstelle: l,r)
 .s = w
 nul(funtex1,s,l,r)
 iferror(fehl)
 txv(23,Extremstelle [E])
 kxy(E)
 E(x,y)
 pause(Weiter)
 goto(anf)
 _wendi
.1 = -q\mathbf{r} = \mathbf{g} invar(X-Intervall (l,r) für Wendestelle: l,r)
 .s = w
 nul(funtex1,s,l,r)
 iferror(fehl)
 kxy(W)
 .u = x
 .v = y
 pen(1,-1)
 tkp(funtex1,u)
 pen(1,1)
 ums(W,T)
 txv(23,Wendestelle [W] )
 txv(24,Wendetangente y = (<k>)*x+(<d>) )
 pause(Weiter)
 goto(anf)
```
 **- 21 -**

```
 _wert
  .l = 0
 invar(x
-Koordinate von f(x): l)
  dif(funtex1,0,l)
  iferror(fehl)
  .y = z
  P(l,y)
  dif(funtex1,1,l)
  iferror(fehl)
  .u = z
  dif(funtex1,2,l)
  .v = z
  tkp(funtex1,l)
  ums(P,T)
  txv(21, Punkt [P] )
 txv(22, f(<1>) = <i>xy</i>)txv(23, f'(\langle l \rangle) = \langle u \rangle)\text{txv}(24, f''(1) = 5) = 5 txv(25, Tangente y = <k>*x + <d> )
  pause(Weiter)
  goto(anf)
  _fehl
  pause(Unzulässiger Wert)
  goto(anf)
  _schluss
  end.
```

```
 - 23 -
  ==================================================================
  [S8] Das Skript erzeugt einen dreidimensionalen Quader
  ==================================================================
  begin
  _start
  compress
  clr(0)
  dez(2)
  kor(10,0)
  pfa(2)
  txg(15)
  txz(12, Q U A D E R)
  txg(0)
  txr(0)
  pfa(1)
  _wied
  .s = 1
  invar((1) Mit Zufall (2) Mit Eingaben: s)
  ifeq(s,1,zufa)
  ifeq(s,2,eing)
  goto(wied)
  _eing
  .a = 6
  .b = 6
  .c = 6
  invar(Kanten a, b und c eingeben: a,b,c)
  ifle(a,0,eing)
  ifle(b,0,eing)
  ifle(c,0,eing)
  max(a,b,c)
 \cdotg = z + 2
  kor(g,1)
  pfa(4)
  txg(2)
  txz(1,Quader)
  txg(0)
  txr(0)
  goto(show)
  _zufa
  .g = 10
  kor(g,0)
  pfa(4)
  txg(2)
  txz(1,Quader)
  txg(0)
  pfa(1)
  .g = 10
 \cdot i = g/5 .j = g-1 
  zuf(i,j)
  .a = z 
  zuf(i,j)
  .b = z 
  zuf(i,j)
  .c = z 
  goto(show)
```

```
 _show
 \cdot v = 1/2 .w = 40
  srd(v,w)
 pfa(
-1)
  pen(1,1)
  A(b,0,0)
  B(b,a,0)
  C(0,a,0)
  D(0,0,0)
  E(b,0,c)
  F(b,a,c)
  G(0,a,c)
  H(0,0,c)
  srk(A)
  srk(B)
  srk(C)
  srk(D)
  srk(E)
  srk(F)
  srk(G)
  srk(H)
  pen(2,1)
  lin(A,B,F,E,A)
  lin(B,C,G,F,B)
 lin(E,F,G,H,E)
  swp(A,B,F)
  kxy(Z)
  fil(x,y,1,250,220,220)
  swp(B,C,F)
  kxy(Z)
  fil(x,y,1,250,220,220)
  swp(E,F,H)
  kxy(Z)
  fil(x,y,1,230,200,200)
  pen(1,1)
  lin(A,B,C,D,A)
  lin(A,D,H,E,A)
  lin(D,C,G,H,D)
  pen(1,2)
  lin(A,C)
  lin(A,G)
  lin(C,G)
  swp(A,C,G)
  kxy(Z)
  fil(x,y,2,220,210,230)
  pfa(1)
  pen(2,1)
  lin(B,F,G,C,B)
  lin(A,B,F,E,A)
  lib(A,G,r)
  lib(A,B,a)
  lib(B,C,b)
  lib(C,G,c)
  pen(1,1)
```

```
 - 25 -
```

```
 txv(3,Gegeben:)
  pfa(4)
 txv(4,Seite a = <a> cm)
 txv(5,Seite b = <b> cm)
 txv(6,Seite c = <c> cm)
  pfa(1)
  txz(7,Gesucht:)
  pfa(4)
  txz(8,Raumdiagonale r)
  txz(9,Volumen V)
  txz(10,Oberfläche O)
  pfa(1)
   .v = a*b*c 
 .d = sqrt(a*a + b*b).r = sqrt(a*a + b*b + c*c) .o = 2*a*b + 2*a*c + 2*b*c 
  pause(Weiter zum Ergebnis)
  pfa(2)
 \text{txv}(22, \text{Raumdiagonale: } r^2 = a^2 + b^2 + c^2, \quad r = \text{cr} > \text{cm})txv(23, Volumen: V = a * b * c = <v> cm<sup>3</sup>) txv(24,Oberfläche: O = 2*(a*b + a*c + b*c) = <o> cm²)
  pfa(1)
  pause(Wiederholen oder Beenden mit "Esc")
  goto(start)
  end.
```

```
-26 -
```

```
[S9] Ein Skript-Beispiel MIT interaktiven Fragen und Antworten
   mit Verwendung des Befehls "invar(Produkt = ?: x)"
begin
 calcoff
 clr(0),m = 10\cdotn = 0
 \mathbf{r} = 0_start
 compress
 dez(0).n = n + 1 = 1kor(10,0)txr(1)pfa(1)txg(2)txv(2, <n>...+ter Versuch von maximal < m Versuchen)
 txq(8)pfa(4)txv(10,Ein-Mal-Eins)
 zuf(1,10)z = 5.a = z = 5zuf(1,10)z = 8.b = z = 8pfa(2)\langle a \rangle * \langle b \rangle = ?txv(13,.c = a * b = 40\mathbf{x} = 0invar(Product = ?: x)// interaktiver Frage/Antwort-Eingabebefehl
 pfa(1)txv(15,pfa(1)txg(2)ifeq(x,c,richtig)goto(falsch)
 \_richtig.r = r + 1 = 1txv(24, <r> von <n> Antworten richtig)
 pause(<math>x> = richtige Antwort)
 ifeq(n,m,aus)goto(start)
 _falsch
 txv(24, <r> von <n> Antworten richtig)
 pause(<math>x> = falsehe Antwort)
 ifeq(n,m,aus)goto(start)
 _aus
 pfa(2)txg(2).p = 100 / n * rrou(p, 0)txv(24, <i>x</i>) Versuche,  richtig . . . Ergebnis: <i>p</i>)
 pause(Ende - Drucken mit "F4")
 end.
```
 $-27 -$ 

```
[S10] Ein Skript-Beispiel MIT interaktiven Fragen und Antworten
begin
 clr(0)\cdotn = 0
  \cdotm = 0
 \_start.n = n + 1 = 1.00compress
  <sub>deg(2)</sub></sub>
 kor(10,0)-g = 10\cdotj = g/2 = 5.00
  \mathbf{1} = 3 \cdot \mathbf{g} / 2 = 15.00zuf(j,i)z = 12.a = z = 12.00\mathbf{1} = 3 \cdot a/5 = 7.20\cdotj = a/5 = 2.40
  zuf(j,i)z = 3\cdot c = z = 3.00\cdotj = g/5 = 2.00
  \dot{i} = 3 \cdot g/4 = 7.50zuf(j,i)z = 8\cdot h = z = 8.00kor(g, 0)txr(0)pfa(4)txg(2)txz(1, Das gleichschenkelige Trapez)
  txg(0)\cdots = (a - c) / 2 = 4.50
  \cdot t = a - s = 7.50.r = a + c = 15.00.b = sqrt(h*h + s*s) = 9.18.e = sqrt(h*h + t*t) = 10.97\mathbf{f} = \mathbf{r}^* \mathbf{h}/2 = 60.00pen(2,1).u = a/2 = 6.00\sqrt{v} = c/2 = 1.50A(-u, 0)B(u, 0)C(v,h)D(-v,h)E(v, 0)F(-v, 0)lin(A, B, C, D, A)pen(1,1)lin(E,C)lin(A,C)lin(F,D)pfa(-1)swp(E,B,C)= Z(3.00, 2.67)kxy(2)x = 3.00y = 2.67fill(x,y,1,250,200,200)
```

```
 txr(0)
 lib(A,B,a)
 lib(C,D,c)
 lib(B,C,b)
 lib(A,D,b)
 lib(A,C,e)
 lib(E,B,x)
 lib(E,C,h)
 pfa(1)
 txv(4,Gegeben:)
 pfa(4)
 txv(6,Seite a = <a> cm)
 txv(7,Seite c = <c> cm)
txv(8, Höhe h = <h>cm</math>) pfa(1)
 pfa(2)
 txz(16,Gesucht: Seite b, Diagonale e, Fläche F)
 pfa(1)
 txz(17,Ergebnisse auf 2 Dezimalen gerundet.)
 pfa(4)
 txv(19,(1) Strecke x ausrechnen)
 txv(20,(2) b und e aus den Dreiecken EBC und AEC berechnen)
txz(21,(3) Fläche F = h * (a + c) / 2 ausrechnen)
 .p = 0
 .q = 0
 .w = 0
 invar(Seite b, Diagonale e, Fläche F = ?: p,q,w)
 // interaktiver Frage/Antwort-Eingabebefehl
 pfa(2)
\mathbf{x} = \mathbf{s} = 4.50txv(23, b = <b>b</b> \text{ cm}, e = <b>c</b> \text{ cm}, F = <b>f</b> \text{ cm}^2) pfa(1)
 // Rundung der Ergebnisvariablen auf 2 Dezimalen
 rou(p,2)
 rou(q,2)
 rou(w,2)
 rou(b,2)
 rou(e,2)
 rou(f,2)
\mathbf{1} = \mathbf{p} * \mathbf{q} * \mathbf{w} = 6042.28\cdotj = \frac{1}{2} * e * f = 6042.28
 ifeq(i,j,richtig)
 goto(falsch)
 _richtig
 .m = m + 1 = 1.00
 .z = m * 100 / n = 100.00
 rou(z,0)
 txv(25,<n> Versuche, <m> richtig . . . Ergebnis: <z>%)
 pause( (<p>,<q>,<w>) = richtige Antwort &Abbruch mit "Esc")
 goto(start)
 _falsch
 .z = m * 100 / n
 rou(z,0)
 txv(25,<n> Versuche, <m> richtig . . . Ergebnis: <z>%)
 pause( (<p>,<q>,<w>) = falsche Antwort &Abbruch mit "Esc")
 goto(start)
 end.
```
 **pfa(2)**

 **================================================================== Liste der 40 Demo-Skripts von PROGMATH.EXE (+) = Skripts mit interaktiven Frage/Antwort-Eingaben und nachfolgender Eingabe-Bewertung ================================================================== (1) Grundrechenarten I (2) Grundrechenarten II (3) Punkte und Strecken (4) Kreise in der Ebene (5) Rechtecke in der Ebene (6) Dreiecke in der Ebene I (7) Dreiecke in der Ebene II (8) Dreiecke in der Ebene III (9) Dreieck und Umkreis I (10) Dreieck und Inkreis I (11) Dreieck und Umkreis II (12) Dreieck und Inkreis II (13) Schlussrechnungen (14) Rechteck und Umkreis (15) Das kleine Ein-Mal-Eins (+) (16) Einfache Gleichungen (+) (17) Prozentrechnungen (+) (18) Gleichungssysteme (+) (19) Gleichschenkelige Trapeze (+) (20) Zusammengesetzte Flächen (+) -------------------------------------------------- (21) Division von Dezimalzahlen (22) Quader im Schrägriss (23) Pyramiden im Schrägriss (24) Der Differenzialquotient (25) Kurvendiskussion (26) Das bestimmte Integral (27) Die Bogenlänge von Kurven (28) Inhalt und Schwerpunkt von Flächen (29) Volumen und Schwerpunkt von Drehkörpern (30) Mantelfläche von Drehkörpern (31) Der Schwerpunkt von Kurven (32) Rechnen mit komplexen Zahlen (33) Quadratische Gleichungen (34) Vektorrechnung in der Ebene (35) Das Vektorprodukt (36) Das Spatprodukt (37) Kegelschnittstangenten I (38) Kegelschnittstangenten II (39) Kegelschnittsevoluten (40) Die Ludolfsche Zahl "pi"**

#### **==================================================================**

 **Letzter Hinweis: Mit dem Passwort "free" wird eine Bibliothek von hunderten Mathematikskripts zur gesamten Schulmathematik geöffnet. Nach der Ausführung eines Skripts wird dieses immer automatisch in den Editor kopiert und kann dort eingesehen werden.**

 **==================================================================**

 **E N D E**